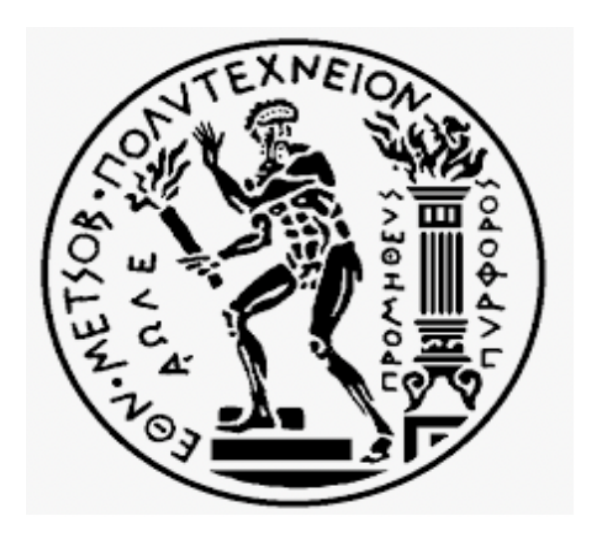

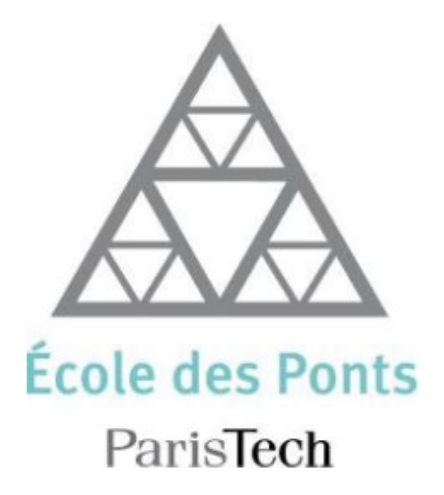

# Undergraduate Thesis Project

"Creation of a database of civil engineering projects and development of tools to query this database for the purpose of costing future projects"

> Konstantinos Ntetsikas (cv15002)

Supervisor: George Yannis

# **Abstract**

This report will be organized in two parts, in accordance with the structure of the internship. The first part will concern the 6 months internship at Setec tpi where the goal of my internship was to identify and obtain costing ratios and also to develop tools to facilitate this work. Then, the second part will present the 5 months internship at Terrasol, where the subject of my internship was the creation of a project database and the development of tools to query this data.

In the first part, I will represent the methodology I followed to obtain these ratios, the description of the tools I created and the guides needed to use these tools. At the end of this part there will be a presentation of the results obtained and also comments on their quality.

In the second part, I will present the steps I followed to create a dynamic database and the tools I developed to query the data. At the end of this second part there will be a description of how these tools work.

6

Keywords: Data, Python, SQL, Costing Ratios, BIM, GUI

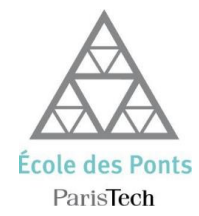

École des Ponts ParisTech 2019-2020

Rapport de stage long

Konstantinos NTETSIKAS

Double Diplôme

Stage Long en Bureau d'Études

Partie I - Ratios de chiffrage

Stage réalisé au sein de Setec tpi 42-52 Quai de la Rapée, 75012 Paris Du 03/09/2019 au 02/03/2020

Maître de stage : M. Thibaud LE BERRE

Partie II – Création d'une base de données des projets et développement des outils pour interroger ces données

> Stage réalisé au sein de Terrasol 42 Quai de la Rapée, 75012 Paris Du 03/03/2020 au 31/07/2020

Maître de stage : M. Nicolas HORSIN

# **Fiche de synthèse I**

- Type de stage : Stage long
- Année : 2019-2020
- Auteur : NTETSIKAS Konstantinos
- Formation 2ème année : GCC
- Titre du rapport : Ratios de chiffrage
- Organisme d'accueil : Setec tpi
- Pays d'accueil : France
- Responsable de stage : Thibaud LE BERRE
- Mots-clés caractérisant votre rapport : Données, Python, Ratios, Chiffrage, SSRS

# **Fiche de synthèse II**

- Type de stage : Stage long
- Année : 2020
- Auteur : NTETSIKAS Konstantinos
- Formation 2ème année : GCC
- Titre du rapport : Création d'une base de données des projets et développement des outils pour interroger ces données
- Organisme d'accueil : Terrasol
- Pays d'accueil : France
- Responsable de stage : Nicolas HORSIN
- Mots-clés caractérisant votre rapport : Données, Python, SQL, BIM, GUI

# **Remerciements**

Je tiens d'abord a remercier mon tuteur Thibaud LE BERRE, qui m'a aidé beaucoup pendant mon premier stage et surtout dans la phase de la collection des données qui étaient nécessaires pour mon stage. Ensuite, je voudrais remercier le responsable de mon bureau chez Setec tpi Issam EL GELDEH pour ses conseils et son aide pendant mon stage.

Ensuite, je remercie mon tuteur Nicolas HORSIN, qui malgré les difficultés que nous avons rencontrées à cause du télétravail, il a continué à me soutenir et à m'aider en maintenant une communication fréquente et en étant toujours disponible et amical pour trouver des solutions à tous les problèmes.

Je voudrais aussi remercier mon tuteur académique Cyril DOUTHE, pour toute son aide dans la procédure administrative du stage ainsi que pour les conseils qu'il m'a donnés au début pour être mieux préparé à mon année de césure.

4

# **Résumé**

Ce rapport sera organisé en deux parties, en accord avec la structure du stage. La premiere partie concernera le stage de 6 mois chez Setec tpi où le but de mon stage était l'identification et l'obtention de ratios de chiffrage et aussi le développent d'outils pour faciliter ce travail. Ensuite, la deuxième partie présentera le stage de 5 mois réalisé chez Terrasol, ou le sujet de mon stage était la création d'une base de données des projets et le développement des outils pour interroger ces données.

Dans la première partie, je vous représenterai la méthodologie que j'ai suivie pour l'obtention de ces ratios, la description des outils que j'ai créés ainsi que les guides nécessaires pour l'utilisation de ces outils. À la fin de cette partie il y aura une présentation de résultats obtenus et aussi les commentaires par rapport leur qualité.

Dans la deuxième partie, je vous représenterai les étapes que j'ai suivies pour la création d'une base dynamique des données ainsi que les outils développés pour interroger ces données. À la fin de cette deuxième partie il y aura une description du fonctionnement de ces outils.

Mots-clés : Données, Python, SQL, Ratios, Chiffrage, BIM, GUI

# Table des matières

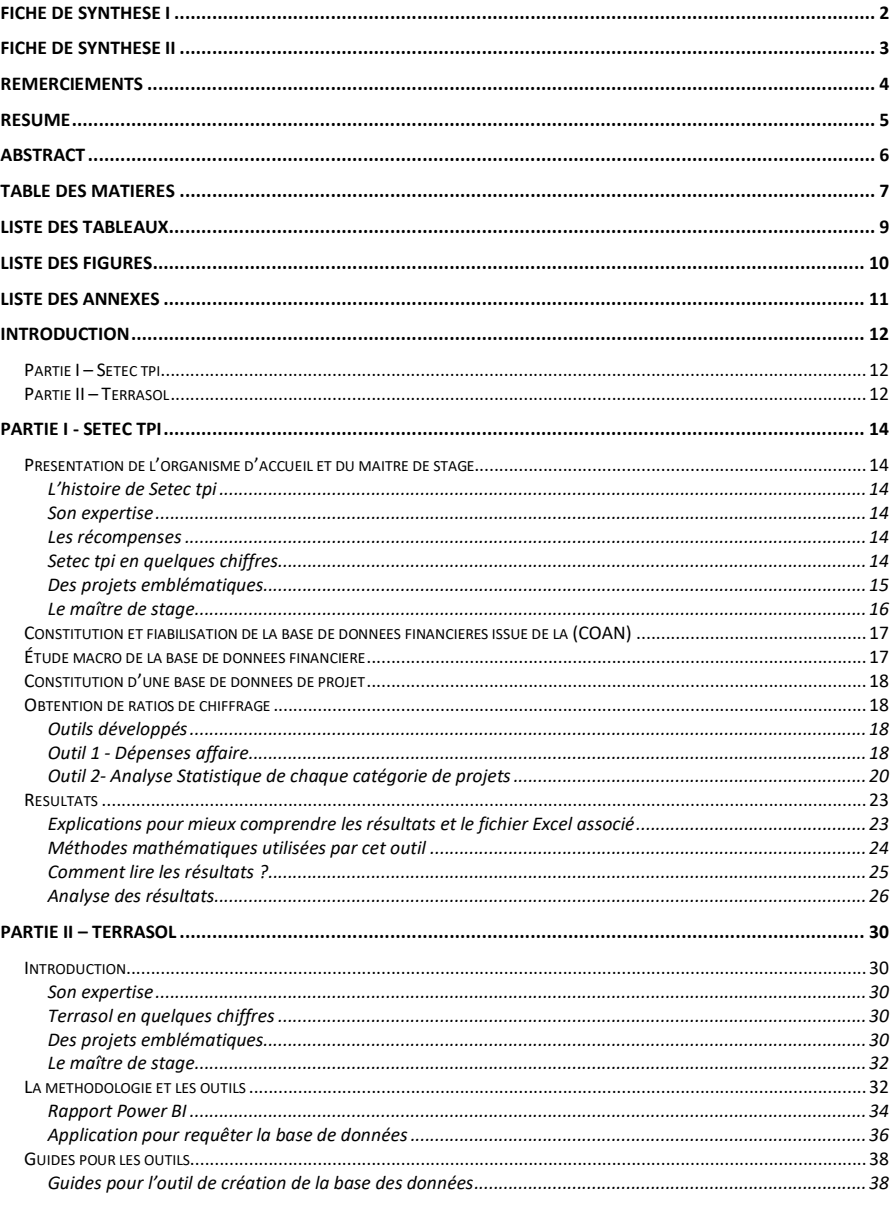

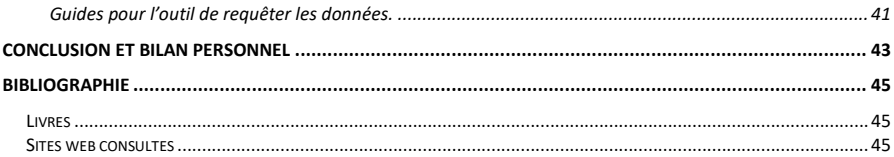

 $\bf{8}$ 

# Liste des tableaux

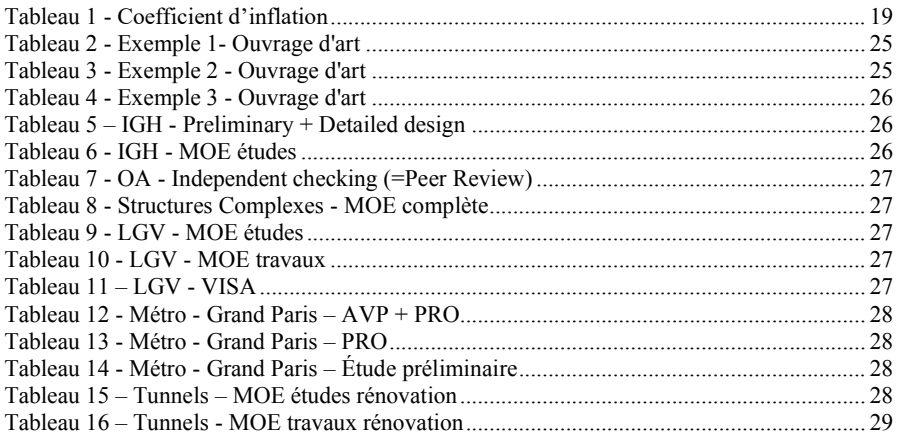

 $\overline{9}$ 

# **Liste des figures**

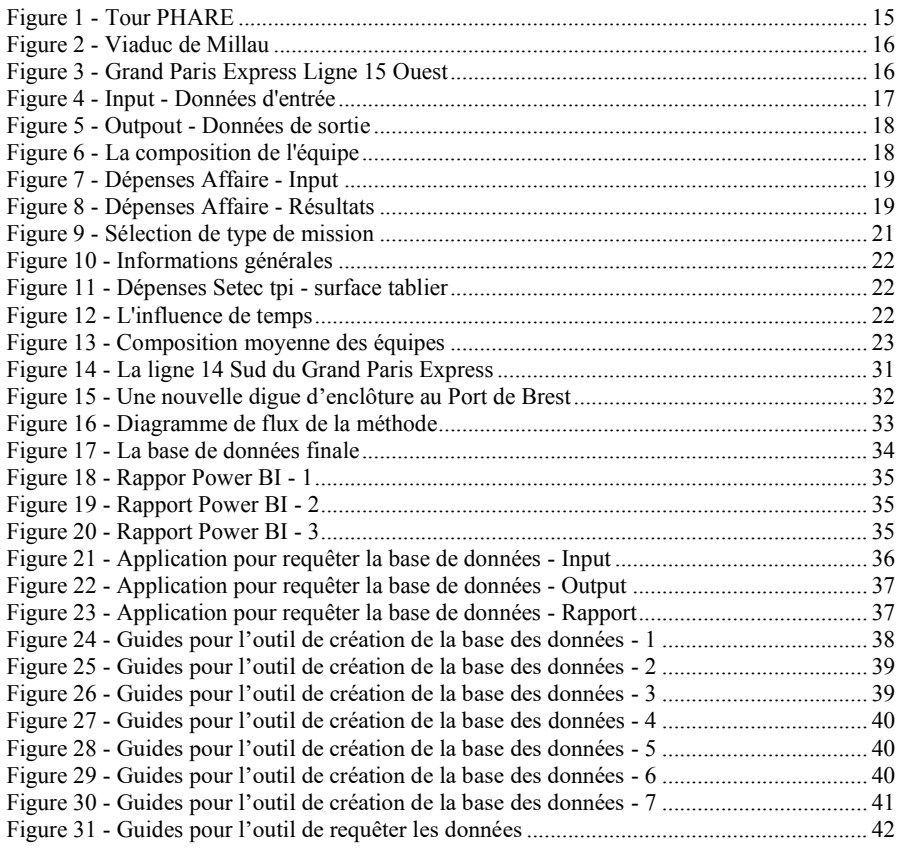

# Introduction

# **Partie I – Setec tpi**

L'objet de ce rapport est de présenter le travail d'identification et d'obtention de ratios de chiffrage mené pendant le stage, ainsi que les outils développés.

Pour identifier et obtenir ces ratios de chiffrage, nous avons adopté une approche statistique sur les performances des projets passés, en utilisant principalement deux sources de données que nous avons croisées :

- SSRS (COAN)
- Les données techniques de projets : géométrie des ouvrages, coût de construction etc.

COAN est la base des données dans laquelle Setec tpi enregistre toutes les données financières de chaque projet (dépenses totales, dépenses de sous-traitants, heures travaillées par chaque catégorie d'ingénieurs de l'entreprise pour chaque projet…)

Ce travail a été réalisé en plusieurs étapes :

- Analyse macro et fiabilisation de la base de données SSRS,
- Constitution d'une base de données de projets
- Collecte données techniques projet et consolidation de la base de données
- Analyse de la base de données consolidée
- Finalisation des outils de calcul de ratios.

Les outils développés dans le cadre de ce travail sont dynamiques et permettront la mise à jour future de la base de données avec de nouveaux projets. De nouveaux ratios pourront ainsi être calculés à partir de cette base actualisée. Ce rapport contient un guide d'utilisation de ces outils.

# **Partie II – Terrasol**

De nos jours, l'utilisation et l'exploitation des données sont devenues nécessaires afin de les entreprises être plus compétitives. Dans ce cadre, ce stage a permis a l'entreprise utiliser un outil commercial qui permet de sortir des 'fiches data' en très peu de temps. De plus, après ce stage l'entreprise a acquis une base des données dynamique et uniforme avec toutes les données de tous les projets qui avaient été réalisés avec des maquettes numériques.

Rattaché au service BIM j'avais pour mission de réaliser une base de données SQL globale des ouvrages de Terrasol. Cette base contient l'ensemble des données extraites des modeles numériques 3d. Cette structure de données peut être lue et requêtée sous forme de rapport dynamique de type power bi. En deuxième temps, nous avons réalisé aussi un outil de requête afin de produire des "fiches data" de l'ouvrage.

Le but de ces fiches étant de pouvoir présenter, dans chaque moment, aux clients les données et les chiffres de projet (la surface de plancher, le volume des matériaux utilisées…)

En utilisant les langages de programmation Python et SQL, nous avons réussi de manipuler et structurer toutes les données dans la même forme. De plus, nous pouvons utiliser ce code aux futurs projets pour mettre leurs données, aussi, en forme. Nous avons, alors, un code qui génère une base des données dynamique. En utilisant cette base des données, nous pouvons créer un fichier général Power BI et ensuite créer un outil de requête pour que l'utilisateur puisse trouver facilement et rapidement, les informations les plus importantes de chaque projet. Pour faire l'utilisation de cet outil facile, nous avons développé un GUI (Graphical

User Interface), avec Tkinter. Avec ce GUI, l'utilisation de cet outil de requête ne demande pas de connaissances de programmation par l'utilisateur.

# Partie I - Setec tpi

# **Présentation de l'organisme d'accueil et du maître de stage**

# **L'histoire de Setec tpi**

Le groupe de societes privées Setec est né en 1957 à Paris, de la passion de ses fondateurs, Henri Grimond et Guy Saias, pour l'ingénierie. A partir des années 1960, le groupe s'est développé en différentes filiales, essentiellement par croissance interne, formant un groupe indépendant d'ingénierie pluridisciplinaire, détenu a 100 % par ses collaborateurs. La création de Setec tpi date de 1967.

L'histoire de Setec tpi est faite d'innovation, d'excellence technique, d'engagement de ses équipes et de valeurs humaines partagées. Cela se traduit à travers son implication dans des projets emblématiques et variés, en France comme a l'international – du tunnel sous la Manche au Grand Paris Express, en passant par le Viaduc de Millau, le pont de Normandie, le troisième pont sur le Bosphore, le pont Mohamed VI à Rabat, le pont haubané de Brazzaville, le nouveau pont de Chirajara en Colombie, et les lignes ferroviaires à grande vitesse.

#### **Son expertise**

Setec tpi, filiale du groupe Setec, est spécialisée dans le génie civil (des infrastructures de transport, des infrastructures énergétiques, hydrauliques et industrielles), les structures de bâtiments complexes et notamment les immeubles de grande hauteur, dans les ouvrages d'art, les ouvrages souterrains, les infrastructures nucléaires et de défense, l'aménagement urbain, les équipements électriques et électromécaniques, la sécurité des infrastructures de génie civil et de leurs usagers, la réparation et la maintenance des ouvrages.

### **Les récompenses**

- FIDIC AWARDS
	- o 2015 : FIDIC Merit Award pour la Fondation Louis Vuitton à Paris
	- o 2013 : FIDIC Award to the major civil engineering project of the last
	- 100 years pour le Tunnel sous la Manche
- SYNTEC INGENIERIE Grand Prix National de l'ingénierie
	- o 2019 : Grand Prix pour le MOE pour la gare EOLE sous le CNIT à la Défense à Paris
	- o 2017 : Grand Prix pour le Tribunal de Grande Instance à Paris
	- o 2012 : Grand Prix pour la Fondation Louis Vuitton à Paris
	- o 2010 : 2e Prix pour la Réparation du Tunnel sous la Manche
	- o 2009 : 3e Prix pour le Pont Grand Ravine
- EUROPEAN STEEL DESIGN AWARDS (ECCS)
	- o 2009 : Réparation du terminal 2E à Roissy
	- o 2005 : Viaduc de Millau
- $BIM D'OR 2019 Tour Hyperion$

#### **Setec tpi en quelques chiffres**

- 365 collaborateurs
- 400 opérations en cours

78 M€ Chiffre d'affaire en 2019

### **Des projets emblématiques**

# $\Rightarrow$  Tour PHARE à la Défense

La difficulté de ce projet a été donnée par l'élancement (noyau de 15m, hauteur de 300m), la complexité de la géométrie, et l'encombrement du site, situé entre la gare SNCF et le boulevard Circulaire et enjambant une passerelle piétonne.

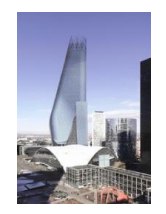

#### Figure 1 - Tour PHARE

Le rôle de Setec tpi est d'assurer la maîtrise d'œuvre structure complete, comprenant :

- Conception structurale de la tour, études d'avant-projet,
- Dossier de consultation d'entreprises,
- Suivi des travaux et controle des plans d'exécution.

Les caractéristiques principales :

- Tour à usage de bureaux
- Hauteur 300m,
- 69 étages en superstructure,
- 6 étages en sous- sols,
- 145 000m<sup>2</sup> SHON
- Période : Études (2006-2008), Construction (2008-2012)

### $\Rightarrow$  Viaduc de Millau

Le Viaduc de Millau est le record du monde des travées multi-haubanées. La variante en tablier et pylônes en acier proposée par le groupe Eiffage constitue une première par son mode de construction original pour un ouvrage de taille exceptionnelle : le lançage sur palées de grande hauteur. Les matériaux sont à hautes performances : acier S460 ML pour les caissons centraux (pile) et béton B60 pour les piles de grande hauteur.

La construction des piles, l'assemblage et le lançage sont les points forts de ce viaduc exceptionnel pour lesquels Setec tpi a mis au service du groupe Eiffage ses logiciels performants permettant l'analyse détaillée des actions du vent sollicitant la structure, des phases de lançage du tablier métallique et les tous nouveaux développements du logiciel Pythagore concernant l'analyse non linéaire des piles de béton armé et la stabilité des panneaux de tole raidis selon l'Eurocode.

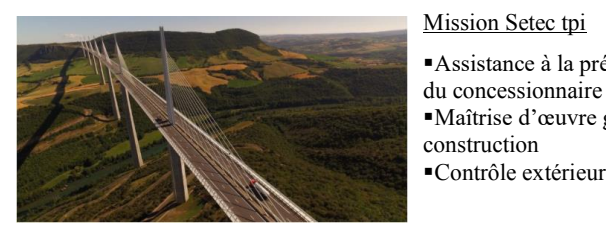

Figure 2 - Viaduc de Millau

Les caractéristiques principales :

- Longueur :  $2460 \text{ m}$
- Portée : 342 m et 204 m (rive)
- Hauteur des piles : 245 m
- 36000 tonnes d'acier
- 85000 m<sup>3</sup> de béton B25 et B60 (piles)
- Période : 2000-2005

### $\Rightarrow$  Grand Paris Express Ligne 15 Ouest

Le projet confié à Setec tpi est le tronçon qui bouclera la nouvelle ligne de rocade faisant le tour de Paris. Ce tronçon, appelé ligne 15 Ouest, va de Pont de Sèvres (exclu) à Saint-Denis-Pleyel (exclu).

Setec tpi était mandataire du groupement de maîtrise d'œuvre et assure le pilotage de l'équipe. Les missions couvaient les études d'avant-projet et de projet détaillé. Elles s'appliquaient aux infrastructures pour l'ensemble du projet et aux corps d'état techniques et architecturaux (ainsi que la conception fonctionnelle) pour les gares et les puits d'acces des secours.

Les missions de Setec tpi portaient sur les principaux domaines suivants :

- Le génie civil des infrastructures du projet (tunnel, ouvrage annexe, gares et arrièregare),
- Les corps d'état techniques (courants forts et faibles, CVC- désenfumage, plomberie, sécurité incendie, …) en gare.

Les caractéristiques principales :

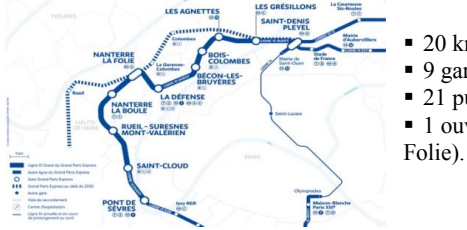

- 20 km de tunnel ■ 9 gares
- 21 puits d'accès des secours/ventilation
- 1 ouvrage spécial (arrière-gare de Nanterre-la-

Figure 3 - Grand Paris Express Ligne 15 Ouest

**Le maître de stage**

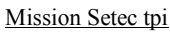

Assistance à la préparation de l'offre technique

▪Maîtrise d'œuvre générale des travaux de

▪Contrôle extérieur des études d'exécution

⇒ Thibaud Le Berre - Ingénieur en Génie Civil

Il occupe des fonctions de chef de projet dans les domaines du bâtiment et du transport urbain. De plus, depuis deux ans il s'implique dans le développement international de Setec tpi, notamment à travers la préparation de propositions commerciales et de négociation de contrats.

# **Constitution et fiabilisation de la base de données financières issue de la (COAN)**

Premièrement, en regardant la base de données COAN, nous avons essayé de déterminer les projets qui étaient terminés ou presque terminés. Nous avons ensuite décidé de consacrer cette étude aux projets qui avaient de taux d'avancement plus de 90%.

Puis, en essayant de mieux comprendre la base des données nous avons remarqué les problèmes et les erreurs de cette base. Le problème le plus important était qu'un grand nombre de projeteurs ou ingénieurs indépendants/intérimaires sont considérés comme soustraitants de Setec tpi dans la COAN. Nous avons donc mené un travail d'identification de ce personnel pour le réaffecter aux dépenses « part propre » de Setec tpi. Les dépenses liées aux heures de ce personnel sont en effet représentatives de la charge de travail associée aux prestations de Setec tpi sur affaire. Par conséquent, pour que nous puissions faire cette séparation, un fichier Excel a été créé avec les noms des travailleurs indépendants/intérimaires qu'ils étaient considérés dans les dépenses « part propre » et non comme sous-traitants. Un autre problème de cette base des données était que les dépenses enregistrées n'étaient pas actualisées. Pour cette raison, il était nécessaire d'actualiser tous les montants financiers en valeurs de 2019, 2020… La méthode que j'ai utilisée pour les actualiser est décrite ci-dessous dans le rapport.

#### **Étude macro de la base de données financière**

Avant de commencer notre étude détaillée, nous avons mené une étude macro de la base de données financière. Nous avons ainsi créé un fichier Excel (« Estimation coût horaire par type de projet.xlsx ») dans lequel l'utilisateur peut choisir le pole et le secteur d'activité ainsi que le type de mission, le pays (France, International) et le montant du marché minimum et maximum et il peut observer le nombre des projets qui existent dans la base de données COAN ainsi que la moyenne et l'écart-type du coût horaire et la composition de l'équipe.

Nous présentons ci-dessous comment fonctionne cet outil :

Input - Données d'entrée

Confidential

Figure 4 - Input - Données d'entrée

Output - Données de sortie

NOMBRE

**Confidential** 

moyenne €/heure écart type €/heure écart type €/heure écart type €/heure écart type €/heure écart type €/heure

17

σ/µ

#### Figure 5 - Outpout - Données de sortie

**NB moyenne ecart type σ/µ**

La composition de l'équipe

**DIRECTEUR D ETUDES** 4 0,2% 0,1% 42% Confidential

Figure 6 - La composition de l'équipe

En résumé, nous devons mentionner que cette étude n'a pas donné de résultats convaincants car il y a un assez grand nombre d'imprécisions concernant la catégorisation des projets (type de mission, secteur d'activité…) qui ont été faites lors de l'enregistrement des projets dans la base de données.

# **Constitution d'une base de données de projet**

C'est l'une des étapes les plus difficiles de l'étude. Dans cette étape, nous avons cherché à déterminer les projets terminés ou presque terminés et nous avons créé une liste. Ensuite, nous avons trouvé les responsables de chaque projet et nous avons commencé à communiquer avec les équipes afin de collecter les caractéristiques techniques de chaque projet, ainsi que les données financières ne figurant pas dans la COAN. La collecte de ces données est la plus grande partie du temps d'études.

# **Obtention de ratios de chiffrage**

#### **Outils développés**

Pour obtenir les ratios et en faire l'analyse, nous avions besoin de développer deux outils via le langage de programmation Python. Dans ce chapitre nous présentons ces outils, ainsi que les sources de données et les hypothèses prises.

#### **Outil 1 - Dépenses affaire**

Il calcule pour chaque affaire tous les paramètres utilisables pour les ratios à partir du fichier source de la COAN, notamment toutes les catégories des dépenses, la composition de l'équipe ainsi que les plus grands sous-traitants internes pendant une période précise.

Pour l'utilisation de cet outil l'utilisateur doit avoir Python sur son ordinateur. Nous avons donc, crée un fichier de code Python qui s'appelle « COAN ». Pour faciliter les utilisateurs qui n'ont pas de connaissances Python, nous avons essayé de trouver une maniere d'insérer les données d'entrée sans intervenir sur le code Python. Pour cette raison, nous avons connecté notre code avec un fichier Excel externe sur lequel l'utilisateur peut écrire le numéro de l'affaire ainsi que la période pour laquelle il souhaite rechercher toutes les données financières.

Nous vous présentons ci-dessous la structure de ce fichier Excel.

# **Confidential**

# Figure 7 - Dépenses Affaire - Input

Les résultats, après l'utilisation de cette application, sont enregistrés sur un fichier Excel qui s'appelle « Résultats.xlsx » ainsi que sur un fichier PDF qui s'appelle « RESULTATS.pdf ». La structure de ce PDF est la suivante.

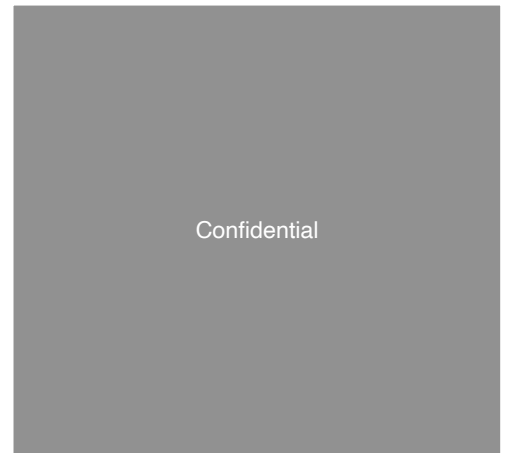

Figure 8 - Dépenses Affaire - Résultats

# **Hypothèses**

Dans cette partie nous voudrons expliquer les hypothèses faites pour le calcul de résultats.

• Un coefficient d'inflation est appliqué a l'ensemble des valeurs pour les actualiser en valeurs 2019.. Le taux d'actualisation est calculé a partir de la formule et des coefficients suivants :

 $Valeur_{2019} = Valeur_{année x} * (\tau_{annéeX+1}) * (\tau_{annéeX+2}).... * (\tau_{année2019})$ 

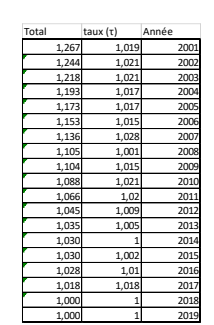

Tableau 1 - Coefficient d'inflation

- Dans le calcul des dépenses, sont prises en compte toutes les dépenses entre le mois de début et de fin (>=Date de début et <= Date de fin) précisés par l'utilisateur dans le fichier « Input.xlsx ».
- Nous considérons comme sous-traitants internes toutes les sociétés Setec et comme sous-traitants externes toutes les autres.
- La séparation des projeteurs ou ingénieurs indépendants/intérimaires sont considérés comme sous-traitants dans la COAN, comme nous l'avons décrit plus tot.
- Les valeurs « Autres dépenses » comprennent les voyages, les repas et le bouclage.
- Le Montant de marché final et initial est la valeur maximale et minimale respectivement dans la COAN pour chaque affaire.
- Pour la date de début d'affaire, nous considérons le premier mois pour lequel nous observons de l'activité pour l'affaire sur la COAN. Pour les affaires qui ont commencé avant 01/2007 il est impossible de voir le mois précis car sur les COAN il est toujours indiqué le mois de décembre de l'année de début.
- Pour la fin de l'affaire, nous considérons le dernier mois sur la COAN pour lequel nous observons de l'activité pour l'affaire. Cette date n'est pas tres fiable car la plupart des affaires a une date de fin 12/2019, date à laquelle la base de données des projets a été créée.
- Pour la composition d'équipe, nous calculons le rapport des heures travaillées par catégorie sur les heures totales de chaque affaire.
- Dans les résultats, sont présentés les sous-traitants internes ayant une participation plus grande que 1% des dépenses totales de l'affaire.

### **Outil 2- Analyse Statistique de chaque catégorie de projets**

Ce second outil produit permet de calculer des ratios pour chaque catégorie de projets (IGH, Ouvrages d'art, Structures complexes …) et chaque type de mission (MOE complète, MOE études, Independent checking ...). Il génère des rapports avec des régressions linéaires et des analyses détaillées pour différents ratios préétablis, présentés plus loin dans ce chapitre.

#### Le mode de fonctionnement de cet outil

Pour chaque catégorie de projets (IGH, Ouvrages d'art, Structures complexes …), nous avons créé un fichier Python différent.

- $\bullet$  IGH IGH.py
- LGV LGV.py
- Métro Métro.py
- $\bullet$  OA OA.py
- OA Réparation OA Réparation.py
- Routier Routier.py
- Structures complexes– Structures complexes.py
- Tramway Tramway.py
- Tunnels Tunnels.py
- Grand Paris Grand Paris.py

Une base des données différente a également été créée pour chaque catégorie de projets, sous format Excel.

- IGH IGH.xlsx
- $\bullet$  LGV LGV xlsx
- Métro Métro.xlsx
- OA OA.xlsx
- OA Réparation OA Réparation.xlsx
- Routier Routier.xlsx
- Structures complexes- Structures complexes.xlsx
- Tramway Tramway.xlsx
- Tunnels Tunnels.xlsx
- Grand Paris Grand Paris.xlsx

Pour générer des rapports de ratios par catégorie d'ouvrage et type de mission l'utilisateur doit suivre les étapes suivantes :

i. Ouvrir le fichier Excel de la catégorie étudiée et sélectionner dans une liste déroulante le type de mission pour lequel vous souhaitez obtenir des ratios.

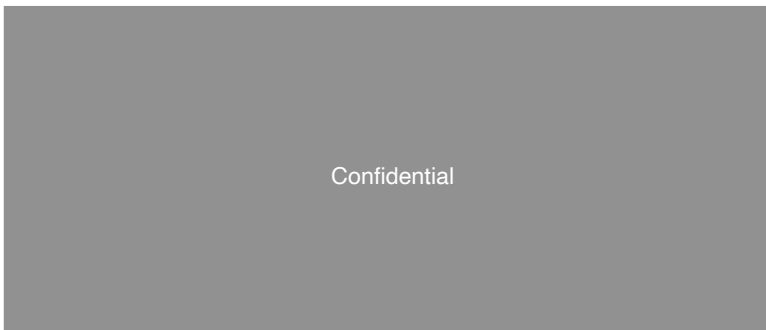

Figure 9 - Sélection de type de mission

- ii. Exécuter le fichier Python correspondant à la catégorie de projets.
- iii. Consulter les résultats sur le PDF correspondant. Le nom de PDF est généré sous la forme suivante : « Analyse (catégorie des projets) (type de mission) », par exemple pour la catégorie IGH et la mission MOE complète le nom de fichier est « Analyse IGH MOE complète ».

### **Base de données dynamique**

Ces outils ont été conçus pour permettre l'actualisation future de la base de données de projets et le calcul de ratios actualisés. Il est ainsi possible de modifier, d'ajouter ou de supprimer des projets dans la base, la seule contrainte étant de ne pas changer le nom des lignes de la base de données. Pour ajouter un projet il faut se placer sur une colonne libre de la base de données et écrire les données du nouveau projet à la main ou copier-coller directement les données obtenues a l'aide du premier outil. Les valeurs financieres sont toujours actualisées grâce au fichier Excel actualisation.xlsx. Puis il faut suivre les étapes précédentes pour créer un nouveau rapport incluant les données du nouveau projet.

#### **Sources des données inclues dans les bases**

Les données dans les fichiers Excel viennent des sources suivantes :

- COAN
- Responsables d'affaires / Équipes projets
- Fiche de référence de projet/ certificats clients
- Contrats et autres documents officiels des projets

# **Informations contenues dans les rapports**

Les rapports contiennent les informations suivantes :

- Informations générales :
	- o Coût horaire
		- o Partie propre Setec tpi
		- o Sous-traitantes externes
		- o Sous-traitantes internes
		- o Autres dépenses
		- o Les noms des sous-traitantes internes

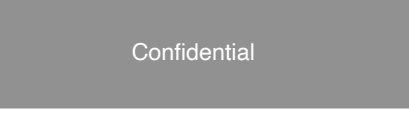

Figure 10 - Informations générales

• Analyse statistique et ratios entre les données financières et les données techniques.

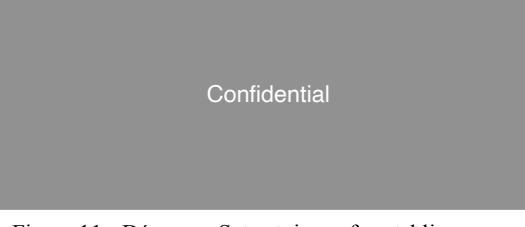

Figure 11 - Dépenses Setec tpi - surface tablier

• L'influence du temps sur le coût des projets.

**Confidential** 

Figure 12 - L'influence de temps

• La composition moyenne des équipes.

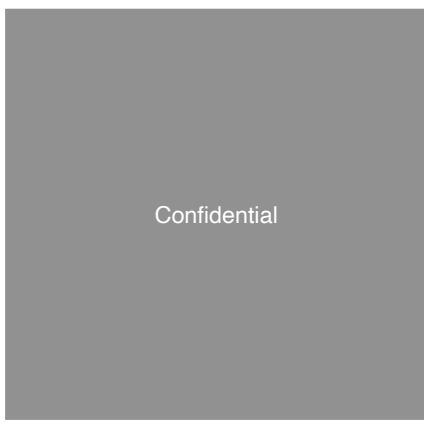

Figure 13 - Composition moyenne des équipes

\* la boîte donne les limites du premier et dernier quartile, la barre du milieu donne la médiane, le triangle vert donne la moyenne, les moustaches<br>vont jusqu'à la valeur la plus extrème dans la limite de 1.5 fois la haute

# **Résultats**

Les résultats de ratios obtenus à partir des outils présentés précédemment sont regroupés au sein d'un fichier Excel « RESULTATS FINAUX.xlsx ». Ce fichier Excel ne s'actualise pas automatique alors chaque fois où on ajoute un nouveau projet, nous devons l'actualise.

## **Explications pour mieux comprendre les résultats et le fichier Excel associé**

Dans le fichier Excel « RESULTATS FINAUX.xlsx », lorsqu'un ratio et le nombre d'affaires correspondant donnent le résultat '-', cela signifie que nous n'avons pas de données suffisantes pour faire l'analyse. Par ailleurs, lorsque le résultat du ratio donne '-' mais que le nombre d'affaires donne un chiffre et non  $\cdot\cdot\cdot$ , cela signifie que nous avons trouvé des résultats de mauvaise qualité et pour cette raison nous ne les présentons pas.

La qualité statistique des résultats est jugée à partir de R<sup>2</sup> (coefficient de détermination). Quand les résultats sont parfaitement corrects d'un point de vue statistique (que le ratio est le même pour tous les projets), le coefficient de détermination R² vaut 1. Les résultats qui présentent le signe '-' dans la colonne R² correspondent aux résultats pour lesquels nous n'avions pas un nombre d'affaires suffisant pour calculer  $R^2$  (pour calculer  $R^2 \rightarrow$  nombre d'affaires > nombre des variables étudiées).

Les variables utilisées pour déterminer des ratios sont définies ci-dessous :

Dépenses Totales : La somme de toutes les dépenses d'une affaire actualisées en valeurs 2019 qui sont enregistrées dans la base de données COAN.

Montant du marché final : La valeur maximale, actualisée en valeur 2019, du montant marché de l'affaire enregistré dans la base de données COAN.

Dépenses part propre Setec tpi : La somme des dépenses d'une affaire enregistrées dans la COAN, actualisées en valeurs 2019, qui incluent les employés de Setec tpi, les intérimaires enregistrés en tant que tel ainsi que les intérimaires/indépendants enregistrées comme soustraitants (définition de « travailleur indépendant » ci-après).

Travailleur Indépendant : Dans le fichier Excel on nomme « travailleur indépendant » tous les intérimaires/indépendant qui sont enregistrés comme sous-traitants dans la COAN et non comme intérimaires. (« Trav.Indep.xlsx »)

#### Coût horaire :

Dépenses Salariales (actualisées en valeurs 2019) + Dépenses Interimaires (actualisées en valeu Nombre d'heures enregistré dans le COAN

#### Part propre Setec tpi:

 $Dépenses Salariales (valeurs 2019) + Dépenses Interimaires (valeurs 2019) + Dépenses Travailleur Indépendant (valeurs 2019)$ Dépenses Totales(valeurs 2019)

Sous-traitants internes/externes : On considère comme sous-traitants internes toutes les sociétés Setec et comme sous-traitants externes toutes les autres.

Autres dépenses : Les voyages, les repas et le bouclage. Dans le tableau des sous-traitants internes on observe la participation moyenne de chaque société et le nombre d'affaire auxquelles elles ont participé.

### **Méthodes mathématiques utilisées par cet outil**

Pour obtenir les ratios présentés dans les rapports, nous avons utilisé deux méthodes statistiques :

- La valeur moyenne et l'écart type
	- o La Valeur moyenne
		- est un outil de calcul permettant de résumer une liste de valeurs numériques en un seul nombre réel et elle est définie par :
		- $\bar{x} = \frac{1}{n} \sum_{i=1}^{n} x_i$ , où xi sont les valeurs observées dans la base de données
	- o L'Ecart-type
		- est une mesure de la dispersion des valeurs d'un échantillon statistique et il est défini par
		- $S = \sqrt{\frac{1}{n-1} \sum_{i=1}^{n} (x_i \bar{x})^2}$ , où xi sont les valeurs observées dans la base de données
- Régression linéaire et coefficient de détermination
	- o Un modèle de régression linéaire est un modèle de régression qui cherche à établir une relation linéaire entre une variable, dite expliquée, et une ou plusieurs variables, dites explicatives.
	- o Le coefficient de détermination, R², est une mesure de la qualité de la prédiction d'une régression linéaire et il est défini par :
	- $\alpha$   $R^2 = 1 \frac{\sum_{i=1}^{n} (y_i \hat{y}_i)^2}{\sum_{i=1}^{n} (y_i \hat{y})^2}$ , où n est le nombre de mesures, yi la valeur de la

mesure no i,  $\hat{y}$  la valeur prédite correspondante et  $\bar{y}$  la moyenne des mesures

Nous avons utilisé la méthode de la valeur moyenne et de l'écart-type pour obtenir les résultats généraux (coût horaire, Part propre Setec tpi, Sous-traitants externes, Sous-traitants internes Setec, Autres dépenses) et la composition d'équipe et la méthode de la régression linéaire pour calculer l'ensemble des ratios.

# **Comment lire les résultats ?**

Dans cette partie nous voulons expliquer aux utilisateurs comment ils peuvent observer les résultats obtenus par notre travail qui sont écrits sur le fichier « RESULTATS FINAUX.xlsx ».

Chaque catégorie de projets a une couleur différente. Le type de mission étudié est indiqué en titre de chaque tableau et le premier tableau de chaque 'ligne des tableaux' contient le nom de la catégorie des projets.

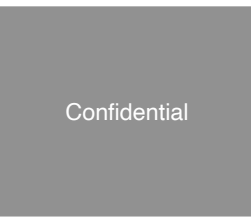

Tableau 2 - Exemple 1- Ouvrage d'art

Chaque ligne de tableaux correspond à un type de mission différent. Pour consulter les résultats d'un même type de mission on lit ainsi les résultats de façon horizontale, le long de la « ligne de tableaux ».

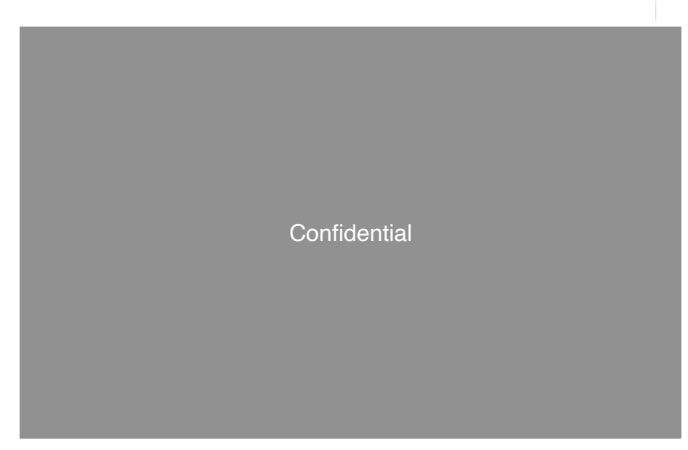

Tableau 3 - Exemple 2 - Ouvrage d'art

Un exemple est donné ci-après pour améliorer la compréhension des tableaux Excel.

tablier 547,51 €/minister 547,51 €/minister 547,51 €/minister 547,51 €/minister 547,51 €/minister 547,51 €/min<br>Die Stadt 194 4-minister 547,51 €/minister 547,51 €/minister 547,51 €/minister 547,51 €/minister 547,51 €/mini **Confidential** 

Tableau 4 - Exemple 3 - Ouvrage d'art

### **Analyse des résultats**

La fiabilité des résultats dépend du nombre des données ainsi que du coefficient de détermination R<sup>2</sup>. Pour cette raison nous ne pouvons pas dire qu'il y a un valeur limite de R<sup>2</sup> au-dessus duquel les résultats peuvent être considérés comme fiables, mais plus la valeur de R² est plus proche de 1 et plus c'est fiable.

# IGH

Nous observons que nous avons obtenu des résultats assez fiables. Le type de mission qui a les résultats les plus fiables est la mission « Preliminary + Detailed design » et les résultats sont ci-dessous :

Montant du marché final / surface de plancher 16,75 €/m² 1 2 Confidential

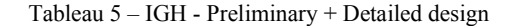

Nous avons aussi obtenu des résultats intéressants pour la mission « MOE études » : Dépenses Totales / surface de plancher 18,26 €/m² 0,47 8

Dépenses Totales / Coût de construction de l'ensemble du projet 0,58% 0,52 7 Confidential

#### Tableau 6 - IGH - MOE études

OA

Cette catégorie de projets est une des catégories avec les plus grandes bases de données. Nous observons, aussi, que nous avons obtenu des résultats assez fiables et le type de mission avec les meilleurs résultats est la mission « Independent checking (=Peer Review) » et ces résultats sont présentes ci-dessous :

Dépenses totales / longueur 1416,68% 0,91 3 ConfidentialDépenses totales / surface du tablier 27,04 €/m² 0,99 3

# Tableau 7 - OA - Independent checking (=Peer Review)

#### OA Réparation

Dans cette catégorie nous observons que nous n'avons pas de bons résultats et nous pouvons expliquer ça a cause d'hétérogénéité de projets car il s'agit de projets de réparation.

#### Structures complexes

Dépenses Totales / Coût de

Nous avons obtenu des résultats moyens. Le type de mission « Etude EXE » a des résultats assez bons mais le nombre de projets est assez faible. Un résultat remarquable est le suivant pour la mission « MOE complète »

construction de l'ensemble du projet 1,39% 0,96 <sup>3</sup> Confidential

Tableau 8 - Structures Complexes - MOE complète

#### **Routiers**

Pour les projets routiers, nous remarquons que nous avons une base de données assez grande mais nous avons des projets des plusieurs missions différentes et par conséquent nous avons des bases de données petites pour chaque différent type de mission.

#### LGV

Cette catégorie est assez particulière parce que les dépenses et les montants dépendent de plusieurs caractéristiques (longueur viaduc, nombre ouvrages courants, longueur tunnel). Il a également fallu beaucoup de travail car ces projets avaient beaucoup de numéros d'affaires différents et il était obligatoire de reconstituer l'histoire de ces affaires. Nous avons, en plus, obtenu de bons résultats que nous les présentons ci-dessous.

MOE études

245730 €/viaduc + 21110€/ouvrage courant + 2123 Confidential

# Tableau 9 - LGV - MOE études

MOE travaux

**Confidential** + 24280  $\mathcal{A}^{\mathbf{r}}$ /m de tunnel  $\mathcal{A}^{\mathbf{r}}$  and  $\mathcal{A}^{\mathbf{r}}$  and  $\mathcal{A}^{\mathbf{r}}$ 

## Tableau 10 - LGV - MOE travaux

VISA

**Confidential** + 10170  $-$ 57.64€/m de tunnel 0,81 <sup>5</sup>

# Métro - Grand Paris

Les projets de Grand Paris sont de projets en cours de construction alors les coûts de construction et les montants du marché qui sont écrits sur la base de données, ils ne sont pas définitifs. Nous pouvons dire que, en général, les résultats sont assez bons. Nous présentons ci-dessous les résultats les plus intéressants.

AVP+PRO

Tableau 11 – LGV - VISA

Dépenses Totales / volume béton total 75,2 €/m3 1 2 Confidential Dépenses Totales / (longueur tunnel)² + surface de plancher stations 0,0095 €/(m longueur tunnel)² + 389,24 €/m² de

Tableau 12 - Métro - Grand Paris – AVP + PRO

PRO

Dépenses Totales / nombre de stations 2877340 €/ stations 2877340 €/ stations 2877340 €/ station 0,95 3 3 3 3 3

Tableau 13 - Métro - Grand Paris – PRO

Étude préliminaire

projet 0,01% 0,72 <sup>2</sup> Dépenses Totales / Nombre stations 38425 €/station 1 3 Confidential

Tableau 14 - Métro - Grand Paris – Étude préliminaire

#### **Tramway**

Cette catégorie des projets est la catégorie laquelle nous n'avons pas réussi de trouver de résultats. C'est peut-être nécessaire au futur d'ajouter plus des projets afin que nous puissions arriver à trouver des ratios.

#### Tunnels

Cette catégorie des projets est comme la catégorie « Routiers », c'est a dire que nous avons une basse des données assez grande mais elle contient de projets de différent type de mission, alors nous conclurons d'avoir assez petit nombre d'affaire pour chaque type de mission. De plus, nous devons mentionner que les dépenses Setec tpi pour les tunnels incluent à la fois structure et équipements. Les meilleurs résultats nous avons obtenir pour les types de mission « MOE études rénovation » et « MOE travaux rénovation ».

de l'ensemble du projet 4,97% 0,98 <sup>2</sup> Dépenses Totales / longueur tunnel totale (m) 716,69 €/m 0,91 2 Confidential

Tableau 15 – Tunnels – MOE études rénovation

Dépenses partie propre Setec TPI / Coût de construction de l'ensemble du projet 4,61% 0,96 <sup>2</sup> Confidential

Tableau 16 – Tunnels - MOE travaux rénovation l'ensemble du projet - - -

# Partie II – Terrasol

# **Introduction**

Terrasol est une entreprise privée qui est basée en France. Comme un leader reconnu dans le domaine de l'ingénierie géotechnique en France comme à l'international, Terrasol accompagne ses clients, qu'ils soient maîtres d'ouvrage, entreprises, industriels, ou ingénieries de génie civil, en s'appuyant sur un savoir-faire spécifique développé depuis près de 40 ans.

Avec son intégration en 1999 au groupe Setec d'ingénierie pluridisciplinaire, Terrasol a gardé sa totale indépendance vis-à-vis des entreprises ou des groupes financiers.

#### **Son expertise**

L'activité porte sur l'ingénierie géotechnique pour tous types d'ouvrages (ouvrages d'art, travaux souterrains, ouvrages linéaires, bâtiments, ouvrages portuaires…), ainsi bien sûr que sur les thématiques de risques naturels (glissements, cavités, risque sismique, etc). Ses prestations couvrent selon les cas les études préliminaires, l'assistance à Maîtrise d'Ouvrage, les synthèses géotechniques, les prestations de maîtrise d'œuvre (études et travaux), l'assistance en phase d'appel d'offres, les études d'exécution, le contrôle externe, ou encore les phases de diagnostic/expertise.

Outre cette activité d'ingénierie, Terrasol a également développé un savoir-faire unique dans les domaines :

- o des logiciels géotechniques : développement et commercialisation des logiciels de calcul Talren, K-Réa et Foxta. Terrasol est également le distributeur des logiciels Plaxis en France et dans certains pays francophones.
- o de la formation en géotechnique : ils assurent chaque année plusieurs dizaines de sessions de formation inter- et intra-entreprises.

## **Terrasol en quelques chiffres**

- 70 ingénieurs géotechniciens
- 20 publications par an
- 10 M€ Chiffre d'affaire en 2019
- 25-30 % de son chiffre d'affaires hors France métropolitaine

# **Des projets emblématiques**

#### $\Rightarrow$  La ligne 14 Sud du Grand Paris Express

L'extension de la ligne 14 vers le sud reliera la capitale a l'aéroport d'Orly. Construit entièrement en souterrain, ce tronçon est composé de 14 km de tunnels, de 6 stations et de 12 puits, dont un de dimension exceptionnelle, a 66 m de profondeur. Les délais serrés (la mise en service de ce tronçon est prévue pour les Jeux Olympiques de Paris 2024) et l'ampleur des travaux ont imposé une division du projet en 4 lots avec 4 groupements d'entreprises

différents, et la mise en service de 3 tunneliers dont 2 ont déja été baptisés « Claire » (en référence à Claire Mérouze, la 1ère femme à avoir été à 25 ans aux commandes d'un Rafale) et « Koumba » (en référence a Koumba Larroque, championne de lutte).

L'une des principales complexités techniques de ce projet est l'excavation du tunnel pour le lot 2 sous les anciennes carrieres d'exploitation du Calcaire Grossier (CG) et des Masses et Marnes du Gypse (MFL). Pour sécuriser les travaux en zone urbaine, il a été décidé d'injecter toutes les carrières et décompressions du terrain au-dessus du tunnel sur une largeur définie en étude entre 20 et 30 m. Ces travaux d'injection dans un environnement urbain dense constituent un défi majeur, qui nécessite de minimiser les nuisances pour les résidents malgré la coactivité de plusieurs sites en travaux.

Les missions de Terrasol:

- Maîtrise d'Oeuvre complète études/travaux
- Prise en compte des anciennes carrières d'exploitation du Calcaire Grossier et des Masses et Marnes du Gypse
- Délais très contraints (mise en service de la ligne pour les Jeux Olympiques de Paris 2024)

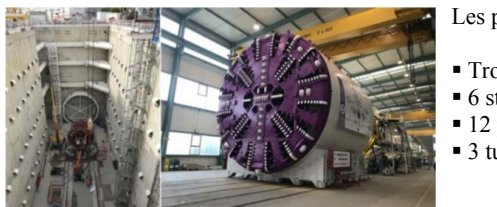

Les principales caractéristiques :

- Tronçon de 14 km de tunnels ■ 6 stations
- 12 puits
- 3 tunneliers

Figure 14 - La ligne 14 Sud du Grand Paris Express

 $\Rightarrow$  Une nouvelle digue d'enclôture au Port de Brest

Dans le cadre du projet de développement du port de Brest par la Région Bretagne, plusieurs sociétés du groupe Setec, Terrasol, Setec International, Setec Hydratec et Setec In Vivo, ont accompagné BOUYGUES TP RF lors des phases d'appel d'offres puis d'exécution, pour la réalisation d'une nouvelle digue d'encloture de 860 m de longueur. La digue se refermera sur le nouveau quai en cours d'aménagement permettant ainsi la création d'un futur polder de 14 ha destiné aux activités de la filiere EMR.

La digue est composée d'une succession d'enceintes circulaires en palplanches plates (AS-500) appelées gabionnades (26 gabions et 25 festons), recouvertes coté mer par un talus en enrochement. Cette solution variante proposée par l'entreprise a remplacé la digue en remblai prévue initialement. La réalisation de la digue s'effectue par moyens terrestres depuis une estacade provisoire (140 m) avec approvisionnement et stockage par moyens nautiques. Le vibrofonçage des palplanches (de 20 à 33 m) se fait à l'aide d'un guide de battage circulaire à double niveau posé sur des tubes métalliques battus préalablement au refus dans le substratum. Apres remblaiement de la gabionnade, les couches constituant le talus a carapace sont mises en œuvre.

La géologie dans le secteur du port de Brest est constituée de formations alluvionnaires récentes de facies vasards d'une dizaine de metres d'épaisseur caractérisées par une forte compressibilité, et d'un substratum schisteux. La solution adoptée permet de maintenir les vases en place avec l'installation d'un réseau de drains verticaux (415 km de linéaire) sur la hauteur des sédiments pour accélérer la consolidation et anticiper les tassements primaires et secondaires de l'ouvrage global.

Les missions de Terrasol:

- Justification du dimensionnement de la digue (gabionnade)
- Utilisation des logiciels Talren, K-Réa et Plaxis 3D
- Étude de la consolidation et définition de la maille des drains

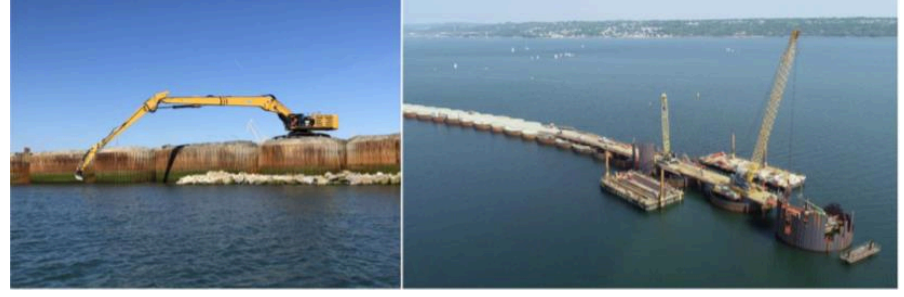

Figure 15 - Une nouvelle digue d'encloture au Port de Brest

Les principales caractéristiques :

- Nouvelle digue d'enclôture de 860 m de longueur
- Réseau de drains verticaux : 415 km de linéaire

## **Le maître de stage**

⇒ Nicolas Horsin - Ingénieur en Génie Civil

Il est responsable du service BIM et son expertise s'appuie sur des projets de grande envergure telle que le Grand Paris Express où il était en charge du BIM Management tout corps d'état des études d'avant-projet, ainsi que sur des missions d'AMO-BIM sur la mise en place et le suivi du BIM au sein de projet pour le compte de divers maîtres d'ouvrage.

Nicolas est titulaire d'un mastere en management de projet de construction, option BIM ainsi que d'une certification « chef de projet BIM »

# **La méthodologie et les outils**

Tout d'abord, nous avons fait les extractions des données des maquettes numériques-Revit. Ensuite, nous avons stocké ces extractions au format SQL et plus précise en utilisant l'application SQL Management Studio.

En observant les données extraites des maquettes numériques, nous avons compris que les modelés Revit produisent plusieurs tables environ 200-300 dont la plupart est des tables vides. Pour cette raison, nous avons développé un code SQL afin de pouvoir supprimer tous les tableaux vides facilement.

La prochaine étape était la construction de la base données pour cette raison nous avons développé un code Python. Ce code Python utilise comme données d'entrée les tableaux suivants de chaque projet.

- Murs
- Sols
- **Fondations**
- **Ossature**
- Poteaux porteurs
- **Escalier**
- Modèles génériques
- Types de murs
- Types de sols
- Types de fondations
- Types d'ossatures
- Types de poteaux porteurs
- Types d'escaliers
- Types de modèles génériques
- Quantités de matériaux
- Matériaux

Ensuite, ce code croise les tableaux afin de pouvoir créer un seul tableau avec tous les données nécessaires et disponibles pour chaque variable (Murs, Sols,…). Nous vous présentons ci-dessous un diagramme de flux pour comprendre mieux les croisements que nous avons faits ainsi que les clés communes entre les tableaux que nous avons utilisés.

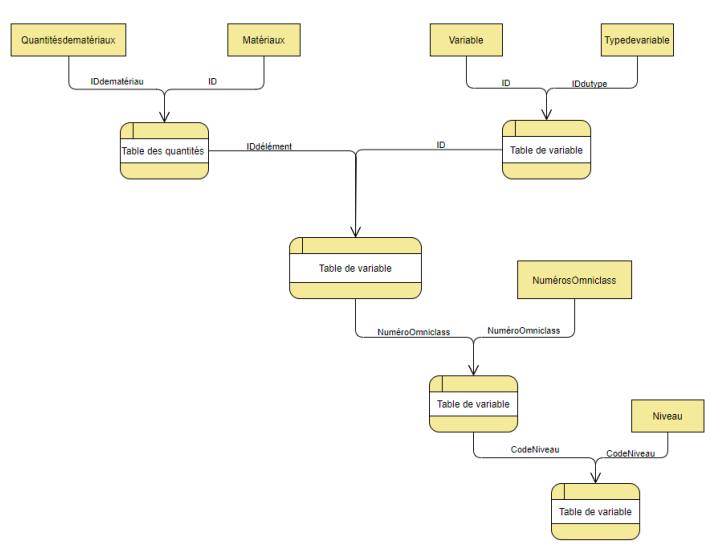

Figure 16 - Diagramme de flux de la méthode

Ensuite, en utilisant cette méthode nous avons construit huit tableaux principaux pour chaque projet (Escalier, Fondations, Modèles génériques, Murs, Ossature, Poteaux porteurs, Quantités de matériaux, Sols)

En utilisant ces tableaux, nous pouvons construire la base des données totale avec toutes les données et pour tous les projets.

L'avantage de ce code est que nous sommes maintenant capables de créer une base des données en « 1clic ». Ce code est très facile pour les utilisateurs et il ne demande pas de connaissances de programmation parce que les utilisateurs peuvent communiquer les données d'entrée en langue naturelle avec lui. Pour cette raison, l'algorithme donne deux possibilités, la première est « ajouter un nouveau projet » et la deuxième est « Mettre à jour les projets déjà enregistrés ». En utilisant la première option, nous pouvons ajouter un nouveau projet dans la base en temps de moins d'une minute. En utilisant la deuxième option, nous pouvons mettre à jour la base totale et ainsi qu'ajouter des plusieurs nouveaux projets en « 1 clic ».

Nous vous présentons ci-dessous la forme de la base de données finale. On observe que les sept premières colonnes représentent les caractéristiques techniques pour chaque élément et les trois dernières colonnes contiennent les informations du projet dans lequel chaque élément fait partie (Nom du projet, latitude, longitude).

| index | Famille     | Type                | Materiau                        | Niveau                | Volume            | Surface          | Categorie   | Projets      | Latitude  | Longitude |
|-------|-------------|---------------------|---------------------------------|-----------------------|-------------------|------------------|-------------|--------------|-----------|-----------|
| 12    | Mur de base | IGC MUR Béton 0.20m | BETON Coulé en place Gris 128   | S3 Quais              | 15,7665600000005  | 78.8328000000023 | Murs        | Confidential | 48,905904 | 2.268595  |
| 13    | Mur de base | IGC MUR Béton 0.20m | BETON Coulé en place Gris 128   | S3 Quais              | 5.20800000000029  | 26.0400000000014 | Mura        |              | 48,905904 | 2,268595  |
| 14    | Mur de base | IGC_MUR_Béton 0.50m | BETON, Coulé en place, Gris 128 | S3 Quais              | 39.0564000000011  | 78.1128000000024 | Mura        |              | 48,905904 | 2,268595  |
| 15    | Mur de base | IGC MUR Béton 0.20m | BETON Coulé en place. Gris 128  | S3 Quais              | 4,79520000000033  | 23.9760000000015 | Mura        |              | 48,905904 | 2,268595  |
| 16    | Mur de base | IGC MUR Béton 0.20m | BETON Coulé en place Gris 128   | S3 Quais              | 4.339999999999995 | 21,6999999999997 | Murs.       |              | 48,905904 | 2,268595  |
| 17    | Mur de base | IGC_MUR_Béton 0.20m | BETON_Coulé en place_Gris 128   | S3 Quais              | 4.43999999999996  | 22.1999999999997 | Mura        |              | 48,905904 | 2,268595  |
| 18    | Mur de base | IGC MUR Béton 0.20m | BETON Coulé en place Gris 128   | S3 Quais              | 15,7665600000005  | 78.8328000000023 | Murs        |              | 48,905904 | 2,268595  |
| 19    | Mur de base | IGC_MUR_Béton 0.20m | BETON, Coulé en place, Gris 128 | S3 Quais              | 5.20799999999989  | 26.0399999999996 | Murs.       |              | 48,905904 | 2,268595  |
| 20    | Mur de base | IGC_MUR_Béton 0.50m | BETON Coulé en place Gris 128   | S3 Quais              | 39,0564000000012  | 78.1128000000023 | Mura        |              | 48,905904 | 2,268595  |
| 21    | Mur de base | IGC MUR Béton 0.20m | BETON Coulé en place Gris 128   | S3 Quais              | 4,68719999999989  | 23,4359999999996 | Murs.       |              | 48,905904 | 2,268595  |
| 22    | Mur de base | IGC_MUR_Béton 0.50m | BETON_Coulé en place_Gris 128   | S3 Quais              | 87,2567063316598  | 176,717330034596 | Mura        |              | 48,905904 | 2,268595  |
| 23    | Mur de base | IGC_MUR_Béton 0.50m | BETON Coulé en place Gris 128   | S3 Quais              | 87,1758292595634  | 176,571658519126 | Murs        |              | 48,905904 | 2,268595  |
| 24    | Mur de base | IGC_MUR_Béton 0.30m | BETON_Coulé en place_Gris 128   | S3 Quais              | 8,68439999999979  | 28,9479999999992 | <b>Murs</b> |              | 48,905904 | 2,268595  |
| 25    | Mur de base | IGC_MUR_Béton 0.30m | BETON_Coulé en place_Gris 128   | S3 Quais              | 16, 1501999999998 | 53,8339999999993 | Mura        |              | 48,905904 | 2,268595  |
| 26    | Mur de base | IGC MUR Béton 0.20m | BETON Coulé en place Gris 128   | IGC NO RDC Bas        | 3.18000000000008  | 15,9000000000004 | Murs        |              | 48.905904 | 2.268595  |
| 27    | Mur de base | IGC_MUR_Béton 0.20m | BETON_Coulé en place_Gris 128   | IGC NO_RDC_Bas        | 3,1800000000001   | 15,9000000000004 | Murs        |              | 48,905904 | 2,268595  |
| 28    | Mur de base | IGC_MUR_Béton 0.20m | BETON_Coulé en place_Gits 128   | IGC NO_RDC_Bas        | 11,2783200000008  | 56,3916000000031 | Murs        |              | 48.905904 | 2.268595  |
| 29    | Mur de base | IGC_MUR_Béton 0.20m | BETON Coulé en place Gris 128   | IGC NO_RDC_Bas        | 3,81600000000013  | 19,0800000000004 | <b>Murs</b> |              | 48,905904 | 2.268595  |
| 30    | Mur de base | IGC_MUR_Béton 0.50m | BETON_Coulé en place_Gris 128   | IGC NO_RDC_Bas        | 27,3318000000016  | 54.6636000000032 | Murs        |              | 48.905904 | 2.268595  |
| 31    | Mur de base | IGC_MUR_Béton 0.40m | BETON_Coulé en place_Gris 128   | IGC NO RDC_Bas        | 6,86880000000017  | 17,1720000000004 | Murs        |              | 48.905904 | 2.268595  |
| 32    | Mur de base | IGC_MUR_Béton 0.20m | BETON_Coulé en place_Gris 128   | IGC NO_RDC_Bas        | 3.18058584241906  | 15,9029292120953 | Murs        |              | 48.905904 | 2.268595  |
| 33    | Mur de base | IGC_MUR_Béton 0.20m | BETON_Coulé en place_Gris 128   | IGC NO RDC Bas        | 3.18058584241904  | 15,9029292120953 | Murs        |              | 48.905904 | 2.268595  |
| 34    | Mur de base | IGC_MUR_Béton 0.20m | BETON_Coulé en place_Gris 128   | IGC NO_RDC_Bas        | 12.4783200000006  | 62.3916000000032 | Murs        |              | 48.905904 | 2.268595  |
| 35    | Mur de base | IGC_MUR_Béton 0.20m | BETON_Coulé en place_Gris 128   | IGC NO_RDC_Bas        | 4,57978584241901  | 22,8989292120952 | Murs        |              | 48.905904 | 2.268595  |
| 36    | Mur de base | IGC_MUR_Béton 0.50m | BETON_Coulé en place_Gris 128   | IGC NO_RDC_Bas        | 26.0598000000016  | 52.1196000000031 | Mura        |              | 48.905904 | 2.268595  |
| 37    | Mur de base | IGC_MUR_Béton 0.20m | BETON_Coulé en place_Gris 128   | IGC NO_RDC_Bas        | 4,51618584242025  | 22,5809292121012 | Murs        |              | 48.905904 | 2.268595  |
| 38    | Mur de base | IGC MUR Béton 0.20m | BETON Coulé en place Gris 128   | S1 Mezz Intermédiaire | 4.28000000000007  | 21.400000000002  | Murs        |              | 48.905904 | 2.268595  |
| 39    | Mur de base | IGC_MUR_Béton 0.20m | BETON_Coulé en place_Gris 128   | S1 Mezz Intermédiaire | 4.28000000000008  | 21.4000000000002 | Murs        |              | 48.905904 | 2.268595  |
| 40    | Mur de base | IGC MUR Béton 0.20m | BETON Coulé en place Gris 128   | S1 Mezz Intermédiaire | 16.794720000001   | 83.9736000000045 | Murs        |              | 48.905904 | 2.268595  |
| 41    | Mur de base | IGC_MUR_Béton 0.20m | BETON_Coulé en place_Gris 128   | S1 Mezz Intermédiaire | 5.13600000000006  | 25.6800000000002 | Murs        |              | 48.905904 | 2,268595  |
| 42    | Mur de base | IGC MUR Béton 0.50m | BETON Coulé en place Gris 128   | S1 Mezz Intermédiaire | 41.9868000000023  | 83.9736000000045 | Murs        |              | 48.905904 | 2.268595  |
| 43    | Mur de base | IGC_MUR_Béton 0.20m | BETON_Coulé en place_Gris 128   | S1 Mezz Intermédiaire | 4.62240000000007  | 23.1120000000002 | Murs        |              | 48.905904 | 2.268595  |
| 44    | Mur de base | IGC MUR Béton 0.20m | BETON Coulé en place Gris 128   | S1 Mezz Intermédiaire | 4.28000000000002  | 21.4             | Murs        |              | 48.905904 | 2.268595  |
| 45    | Mur de base | IGC_MUR_Béton 0.20m | BETON_Coulé en place_Gris 128   | S1_Mezz Intermédiaire | 4.28000000000003  | 21.4             | Murs        |              | 48.905904 | 2.268595  |
| 46    | Mur de base | IGC MUR Béton 0.20m | BETON Coulé en place Gris 128   | S1 Mezz Intermédiaire | 16.7947200000009  | 83.9736000000045 | Murs        |              | 48.905904 | 2.268595  |
| 47    | Mur de base | IGC_MUR_Béton 0.20m | BETON Coulé en place Gris 128   | S1 Mezz Intermédiaire | 4.70799999999999  | 23.5400000000001 | Murs        |              | 48.905904 | 2.268595  |

Figure 17 - La base de données finale

### **Rapport Power BI**

Ensuite, nous avons connecté cette base de données avec un fichier Power BI. Ce rapport Power BI est automatique et il se met à jour très facilement. De plus, avec ce rapport, nous pouvons présenter les données de chaque projet dans une forme structurelle et avec des graphiques. Ce fichier est divisé sur trois différentes feuilles. La première feuille contient les informations générales de chaque projet et il s'appelle « Fiche data des projets », la deuxième est la feuille « Quantitatif par matériau » et elle présente les quantités de chaque matériau qui étaient utilisées pour chaque projet. La troisième feuille « Quantitatif par niveau » contient les quantités utilisées de chaque matériau pour chaque niveau de la structure d'un projet.

**Confidential** 

Figure 18 - Rappor Power BI - 1

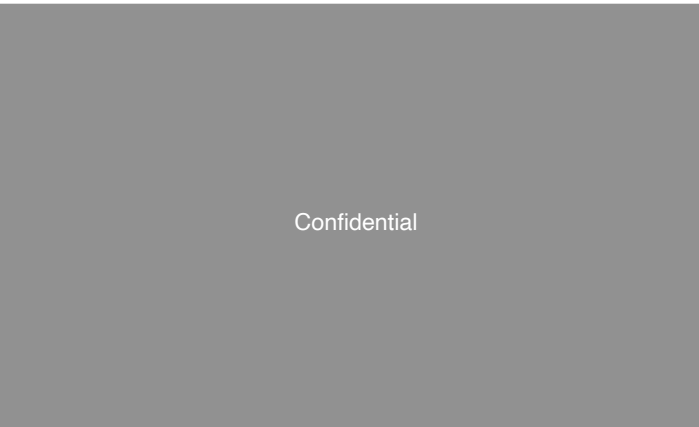

Figure 19 - Rapport Power BI - 2

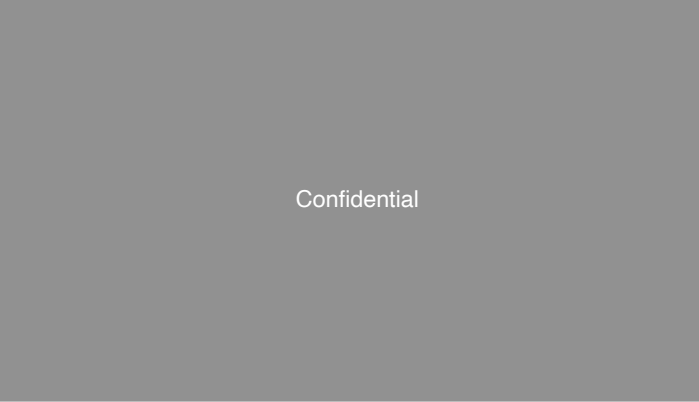

Figure 20 - Rapport Power BI - 3

# **Application pour requêter la base de données**

Après ce fichier Power BI, nous avons pensé à créer un outil encore plus facile pour les utilisateurs. Pour cette raison, nous avons créé un code Python avec un GUI (Graphical User Interface) et plus spécifique en utilisant Tkinter, nous avons réussi à créer une application dans laquelle les utilisateurs peuvent choisir les projets et en plus ils peuvent choisir une question a partir d'une liste et cette application est capable de donner des réponses à ces questions. Nous pouvons voir cette application ainsi que les étapes que l'utilisateur suit dans les images ci-dessous :

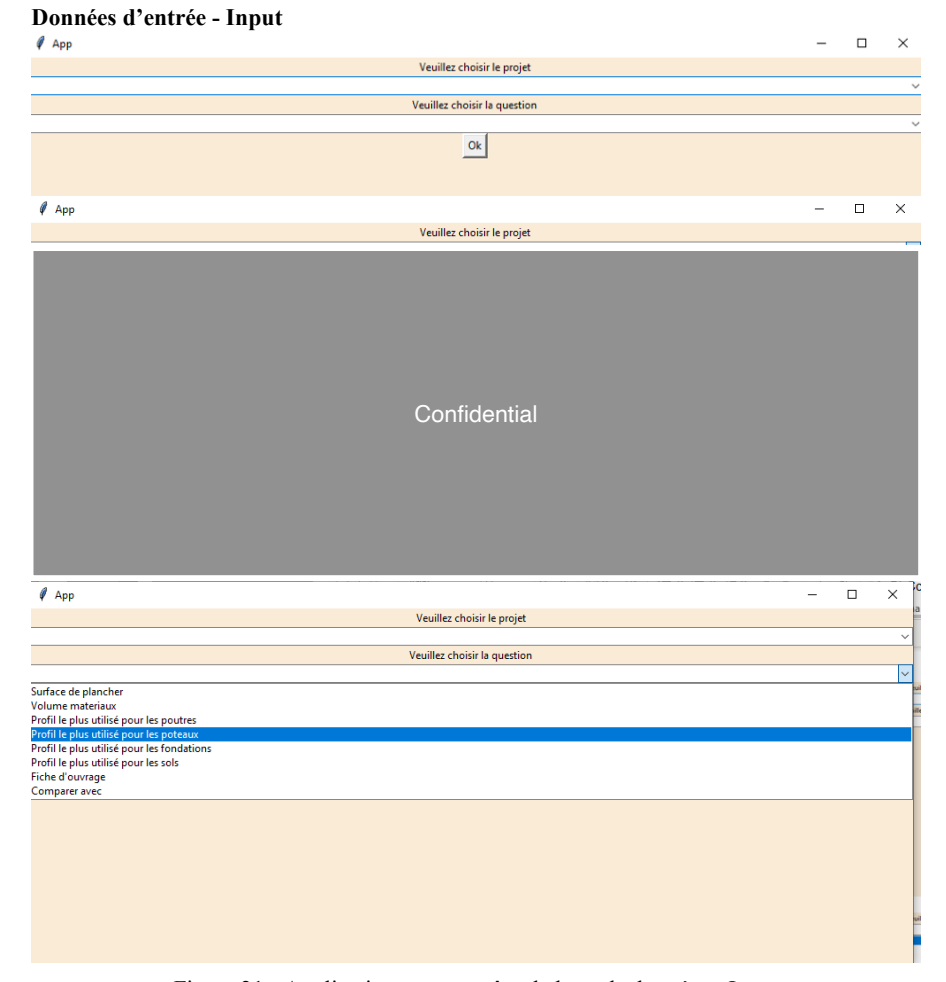

Figure 21 - Application pour requêter la base de données - Input

# **Données de sortie - Output**

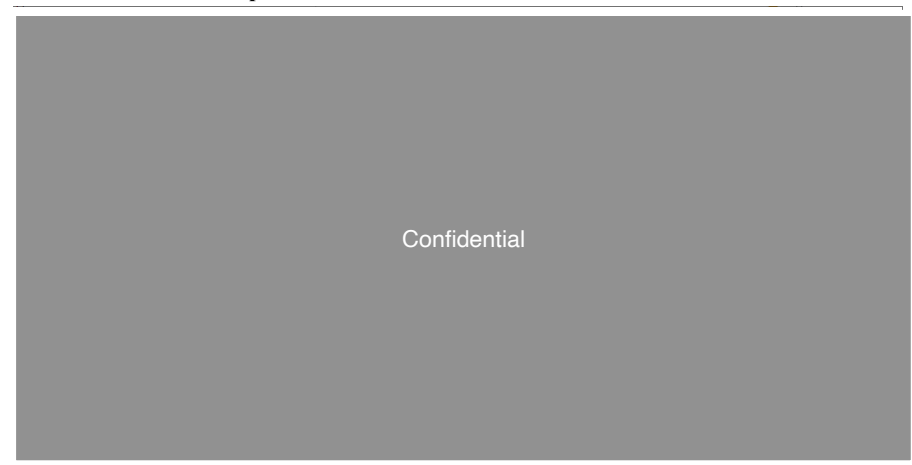

Figure 22 - Application pour requêter la base de données - Output

De plus, cette application offre l'option « comparer avec ». Avec cette option l'utilisateur peut choisir deux différents projets et dans ce cas l'application donne comme réponse un fichier PDF dans lequel il y a deux colonnes, la première représente le « Fiche data » du premier projet et la deuxième représente le « Fiche data » du deuxième projet.

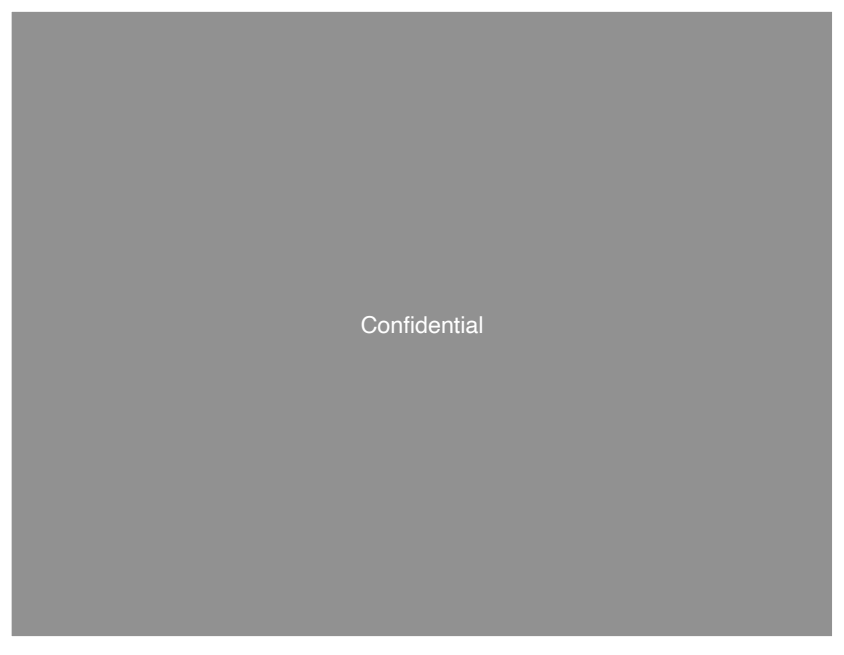

Figure 23 - Application pour requêter la base de données - Rapport

# **Guides pour les outils**

Dans ce chapitre, on peut observer une liste de guides qui était fait à la fin du stage et il s'agit des guides pour l'utilisation des outils réalisés pendant le stage. Avec ces guides l'utilisateur peut utiliser ces applications plus facilement et de plus cette liste de guides aide le lecteur de ce rapport comprend mieux ces outils.

# **Guides pour l'outil de création de la base des données**

# **Pour la première utilisation :**

Ouvrez le fichier Python « Création de la base des données », changez la variable « nomutilisateur » et écrivez votre nom d'utilisateur PC. Changez aussi la variable « nomserveurSQL » et écrivez votre nom du serveur SQL dans lequel vous avez stocké la base des données.

# **Étapes :**

 $\Box$ 

- Exportez les données de maquettes numériques
- Stockez la base de données du projet sur format SQL dans l'application SQL Management Studio
	- ✓ Cliquez droit sur « Bases de données » et après cliquez « Joindre… »

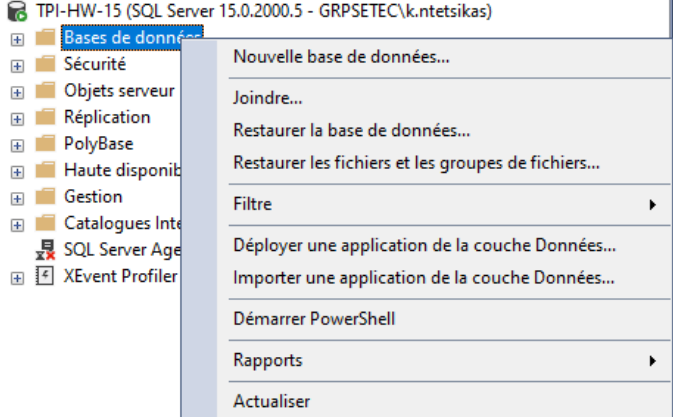

Figure 24 - Guides pour l'outil de création de la base des données - 1

✓ Cliquez ajouter… et apres sélectionnez la base des données que vous souhaitez.

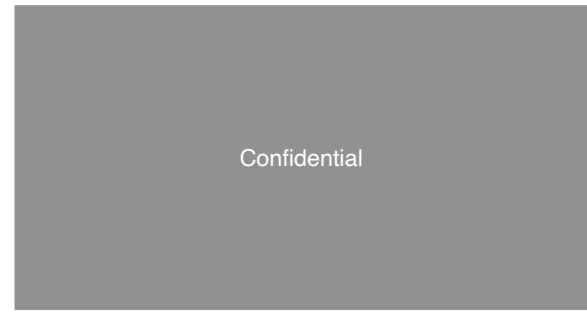

Figure 25 - Guides pour l'outil de création de la base des données - 2

✓ Après vous pouvez observer dans la fenêtre dessous, la base que vous avez sélectionnée et cliquez « Ok ». (Attention : Vous devez avoir deux types de fichier sur la liste, l'un est « Données » et l'autre est « Journal »)

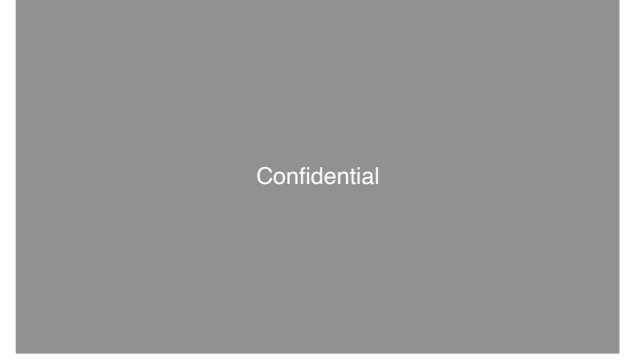

Figure 26 - Guides pour l'outil de création de la base des données - 3

✓ Nettoyez la base de données du projet, supprimez les tableaux vides, en utilisant l'application SQL Mangement Studio. Cliquez nouvelle requête et copiez le code suivant :

```
USE [Nom du projet]
GO
DECLARE @sql NVARCHAR(MAX)
SET @sql
SELECT @sql = @sql + 'IF OBJECT_ID(''' + o.name + ''') IS NOT NULL DROP 
TABLE ' + o.name + CHAR(10)FROM sysobjects o, sysindexes i
WHERE
(
 o.type = 'U'
and o.id = i.idand i. indid in (0,1)and i. rows = 0)order by o.name
EXEC(@sql)
```
Après, cliquez « Exécuter »

N'oubliez pas d'écrire le nom du projet

• Ouvrez le fichier Excel « Projets » et écrivez au tableau le nom du projet ainsi que les coordonnées du projet « Latitude » et « Longitude » (Attention, vous devez saisir le nom tel qu'il apparaît dans le nom de la base de données du projet)

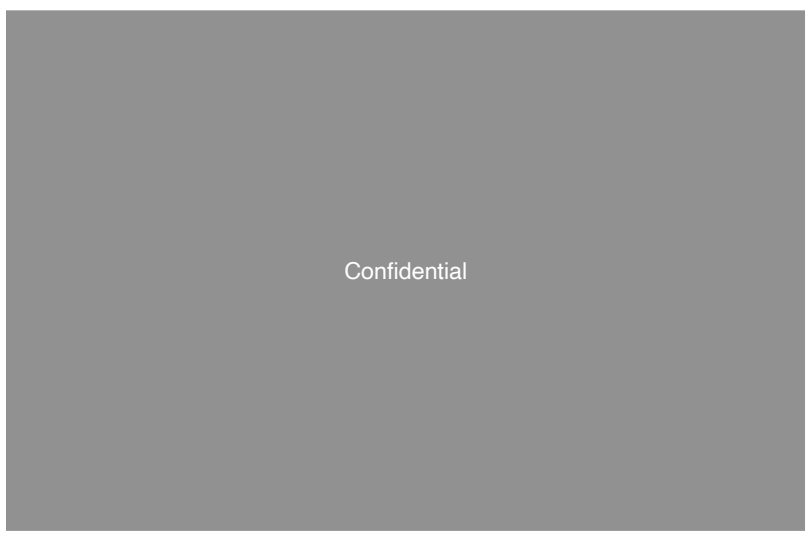

Figure 27 - Guides pour l'outil de création de la base des données - 4

- Ouvrez le fichier Python « Création de la base » et cliquez « Exécuter »
- Après vous pouvez observer dans votre écran la fenêtre suivante.

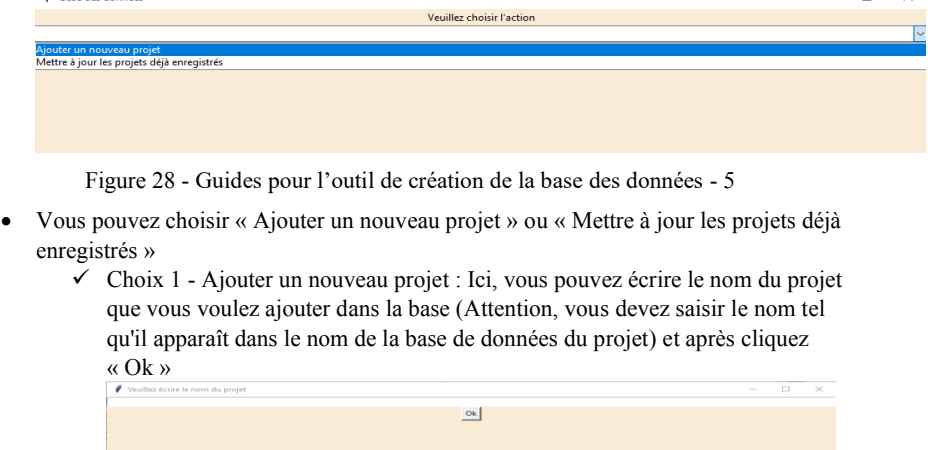

Figure 29 - Guides pour l'outil de création de la base des données - 6

- ✓ Choix 2 Mettre à jour les projets déjà enregistrés : Cette option actualise toute la base ainsi qu'elle ajoute tous les nouveaux projets que vous avez introduit au fichier Excel « Projets » pour cela il faut du temps. Cette option est l'idéale au cas que vous voulez ajouter beaucoup de nouveaux projets ou au cas que vous avez modifié les données d'un projet déja enregistré.
- Dernière étape : Actualisez le fichier Power BI « Projets ».

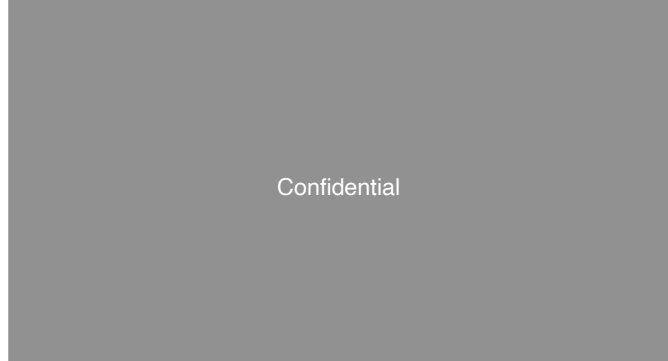

Figure 30 - Guides pour l'outil de création de la base des données - 7

# **Guides pour l'outil de requêter les données.**

#### **Pour la première utilisation :**

• Ouvrez le fichier Python « TkinterNouveau », changez la variable « nomutilisateur » et écrivez votre nom d'utilisateur PC. Changez aussi la variable « nomserveurSQL » et écrivez votre nom du serveur SQL dans lequel vous avez stocké la base des données.

### **Étapes** :

- Ouvrez le fichier Python « Tkinter » et cliquez « Exécuter »
- Apres, dans la fenêtre qui s'affiche sur l'écran vous devez choisir le projet et la question que vous souhaitez et cliquez « OK »

**Confidential** 

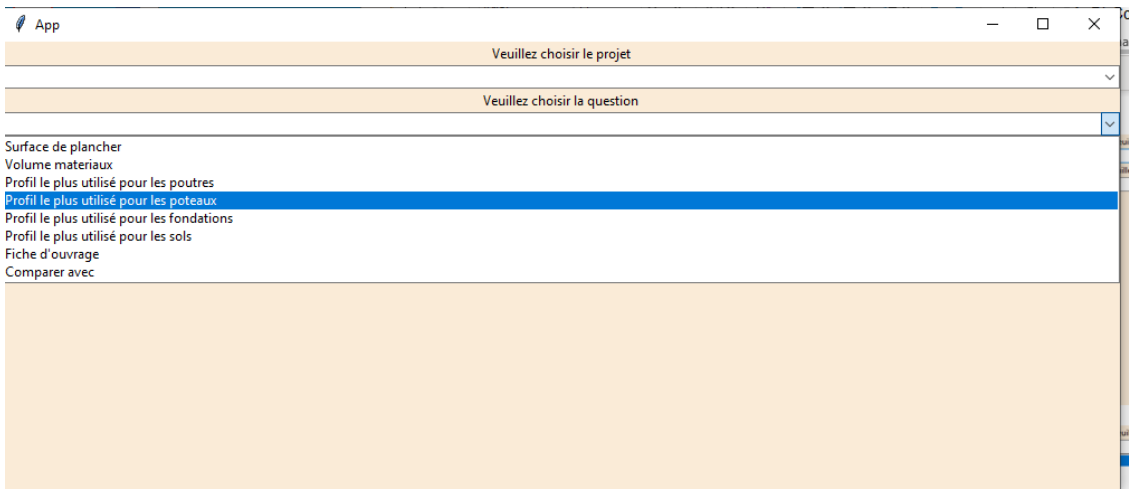

Figure 31 - Guides pour l'outil de requêter les données

# Conclusion et Bilan personnel

L'année de césure était une expérience tres intéressante et riche pour moi. Pendant cette période j'avais l'opportunité d'apprendre beaucoup de connaissances, ainsi que d'appliquer les connaissances théoriques que j'avais appris pendant mon parcours académique.

Premièrement, la réalisation de deux stages aux deux entreprises différentes m'a donné l'opportunité de découvrir l'environnement professionnel. C'était mon premier contact avec un environnement assez dynamique et exigeant. Par conséquent, j'ai appris comment maitriser les délais et comment planifier mon travail sur long terme. De plus, en communiquant avec les collègues, j'avais la chance d'améliorer mon niveau de français.

Cependant, mon travail pour les deux stages était assez individuel parce que j'étais la seule personne avec l'aide de mes tuteurs, qui était occupé pour ces sujets. Ce point était un peu difficile parce que je n'avais pas la chance d'échanger et partager les problèmes que j'avais par rapport mon travail.

Les deux stages que j'ai réalisés étaient dans le domaine d'analyse des données mais avec beaucoup d'éléments de génie civil. En conséquence, cette année était la meilleure occasion d'apprendre des connaissances dans un domaine assez moderne et avec de nombreuses perspectives tel que celui d'analyse des données. En faisant ces deux stages, maintenant, j'ai une vision plus claire par rapport les perspectives d'utilisation des données pour les projets de génie civil.

Néanmoins, l'année 2020 était une année tres difficile a cause de COVID-19 qui a entraîné de nombreux changements. Un tel changement, pour moi, était le télétravail. Dans le cadre des mesures que le gouvernement français a pris, le travail en présentiel était interdit. J'étais, donc, oblige de continuer mon deuxième stage en distanciel. Cette expérience du télétravail avait beaucoup de désavantages. Premierement, le plus difficile chose était que je n'avais pas l'opportunité de travailler avec mon tuteur dans le même bureau et donc il était plus difficile pour moi de résoudre tous les problèmes du travail tout seul. De plus, le fait de ne pas aller au bureau donne un sentiment d'isolation qui est tres difficile a gérer. Cependant, l'expérience du télétravail avait aussi beaucoup d'avantages. L'avantage le plus important est que les horaires sont plus flexibles et, en conséquence, tu peux gérer le temps dans une manière plus adaptable sur tes besoins. Pendant cette période, j'ai amélioré beaucoup ma compétence d'organiser et de planifier mon travail sur le moyen et long terme en respectant les délais.

En faisant un résumé des deux stages je peux dire que les deux étaient des expériences très positives. Pour le premier stage, j'avais l'opportunité de comprendre mieux les différents aspects de projets de génie civil en cherchant dans les documents techniques pour trouver l'information que j'en ai besoin pour mon travail. Par contre, le deuxieme stage m'a donné la chance d'apprendre de connaissances de programmation et d'analyse des données parce que la base des données, que j'en avais besoin, existait déja et ça m'a laissé plus de temps pour m'occuper plutôt avec la structure des données et aussi avec les manières d'interroger les données. Après ces deux stages, je suis sûr que le travail que je vais chercher après les études sera dans le domaine de génie civil mais avec des éléments de la science des données.

Pour conclure, je pense que l'opportunité de l'année de séjour que l'école des ponts offre est vraiment très utile et importante. C'est une expérience qui aide beaucoup les étudiants de

s'adapter a l'environnement de travail, ainsi que comprendre exactement comment ils peuvent appliquer toutes les connaissances théoriques qu'ils ont appris pendant le parcours académique. Pour cette raison, je peux dire j'ai vraiment aimé cette expérience et je pense qu'elle a changé beaucoup la vision que j'avais par rapport le monde du travail.

# Bibliographie

# **Livres**

LEFIEUX, Vincent. Statistiques numériques &Analyse de données. Paris : Ecole des Ponts ParisTech, 2018-2019, 227p.

# **Sites web consultés**

INSEE, Disponible sur < https://www.insee.fr/fr/statistiques/2122401 > (consulté le 09.09.2019).

Microsoft SQL documentation, Disponible sur < https://docs.microsoft.com/enus/sql/?view=sql-server-ver15 > (consulté le 15.03.2020).

MySQL Documentation, Disponible sur < https://dev.mysql.com/doc/ > (consulté le  $15.03.2020$ ).

Python Documentation, Disponible sur < https://docs.python.org/3/>(consulté le 09.09.2019).

Real Python, Disponible sur < https://realpython.com/linear-regression-in-python/ > (consulté le 12.09.2019).

Setec tpi, Disponible sur  $\langle h(t) \rangle$  sur  $\langle h(t) \rangle$  setec.fr  $\langle$  consulté le 09.09.2019).

Société du Grande Paris, Disponible sur < https://www.societedugrandparis.fr > 10.02.2020).

Terrasol, Disponible sur  $\leq$  https://www.terrasol.fr  $\geq$  (consulté le 03.03.2020).

Towards data science, Disponible sur < https://towardsdatascience.com/linear-regressionusing-python-b136c91bf0a2 > (consulté le 08.09.2019).